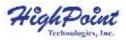

# SSD7105

## 4x M.2 Port to PCIe 3.0x16 NVMe RAID Controller

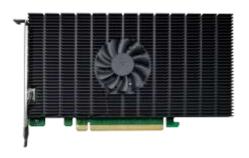

Quick Installation Guide V1.02

# **System Requirements**

## **PC Requirements**

- System with a free PCIe 3.0 x16 or PCIe 4.0 x16 slot
- Windows 11, 10 / Server 2022, 2019, 2016/ Microsoft Hyper-V
- RHEL/Debian/Ubuntu/Fedora/Proxmox/Rocky Linux (Linux kernel 3.10 and later)
- macOS 10.13.6 ~ macOS 13.x

### SSD7105 Kit Content

- SSD7105 Controller Card
- Quick Installation Guide

## SSD7105 Hardware

#### **Front View**

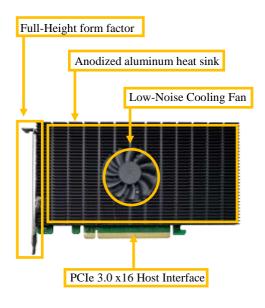

#### SSD7105 Hardware Installation:

Step 1. On the rear of the SSD7105, remove the six screws that secure the unit's heat sink to the PCB.

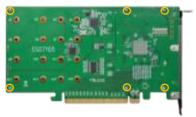

After removing the screws, carefully remove the heat sink from the SSD7105.

Step 2. After removing the casing, carefully turn it over to view the thermal pad. The blue film must be removed from the pad before reinstalling the panel. This film protects the pad from damage and foreign objects prior to installation, however, it can also prevent the thermal pad form conducting the heat away from the NVMe SSDs if we don't remove it.

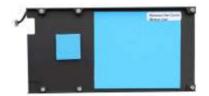

Step 3. These 4 screws are used to install the NVMe SSDs.

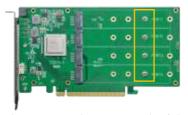

Step 4. Please remove the screws on the right side of SSD7105

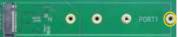

Step 5. Gently insert the SSD into the slot.

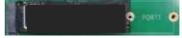

**Note:** Please make sure all disks are clean before you insert them into the slot to avoid unexpected situations.

Step 6. Refasten the screw to secure the SSD.

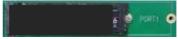

Repeat Steps 3 to 5 to install the remaining SSD.

**Note:** Make sure the SSDs are carefully, but securely installed into each M.2 port. Loose connections can cause a variety of stability and performance issues, and may ultimately result in data loss.

The following example shows four SSDs installed into Port 1, 2, 3 & 4:

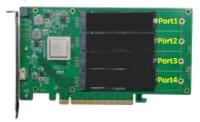

Step 7. Replace the heat sink after installing all SSDs Step 8. On the rear of the SSD7105, refasten the 6 screws that were

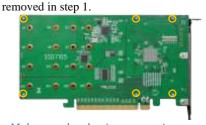

**Note:** Make sure the aluminum cover is properly aligned with the controller board (PCB), and that it makes full contact with the thermal pad, before refastening it to the SSD7105. If the cover is improperly installed, the fan and thermal pad will be unable to sufficiently cool the NVMe SSD's and controller componentry, which may result in damage to the SSD's or controller hardware, performance loss, unstable I/O, and the loss of data.

**Note:** Please be sure to connect NVMe before using the product to reduce the occurrence of unnecessary errors!

*Note:* Install the driver in the system first and then install the board!

#### Resources

A variety of manuals, guides and FAQ's are available for the SSD7105 RAID controller.

In addition, we recommend visiting the Software Downloads webpage for the latest drivers, management interfaces, and installation guides.

For Software Downloads, Documentation and more information about this product, please visit the following website:

https://www.highpoint-tech.com/nvme2/ssd7105

# **FAQ & Troubleshooting:**

FAQ - HighPoint Technologies, Inc. (helpjuice.com)

# **Customer Support**

If you encounter any problems while utilizing the SSD7105 drive, or have any questions about this or any other HighPoint Technologies, Inc. product, feel free to contact our Customer Support Department.

## Web Support:

https://www.highpoint-tech.com/support-and-services

HighPoint Technologies, Inc. websites: <a href="https://www.highpoint-tech.com">https://www.highpoint-tech.com</a>

Copyright 2023 HighPoint Technologies, Inc. All rights reserved.